# WEDGE command

# 2440 GstarCAD MY /KW August 25, 2021 CAD Commands 0 1061

The **WEDGE** command is used to create 3D solid wedges.

#### **Command Access:**

**Ribbon**: 3D > Modeling > Box Wedge **Menu**: Draw> Modeling> Wedge

**Command**: WEDGE

### **Command Prompts:**

Specify first corner of [Center]: Specify other corner or [Cube/Length]:

Specify height or [2Point]:

## **Function Description:**

The incline direction is always along the positive direction of X axis in UCS

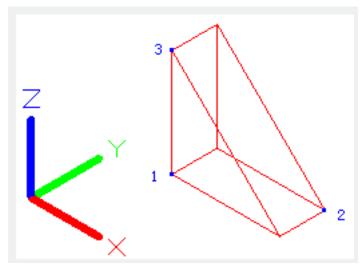

If the Z value of the specified other corner point is different to the first specified corner point, it will not display height prompt. When specifying height, inputting a positive value, the wedge height will be created along the positive direction of Z axis in current UCS, on the contrary, it will be along the negative direction.

#### **Relative Glossary:**

**Center:** Specify center to create a wedge.

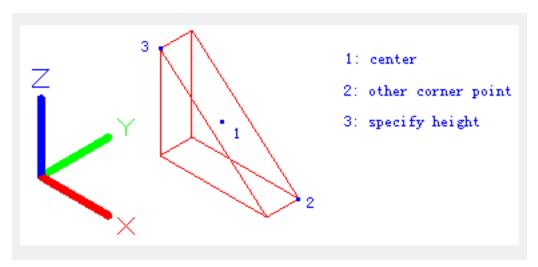

Cube: Create an equilateral wedge.

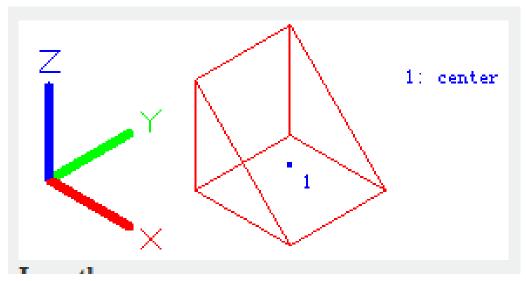

**Length:** Create a wedge by its length, width and height. The length is along the X axis direction, the width is along the Y axis direction and the height is along the Z axis direction.

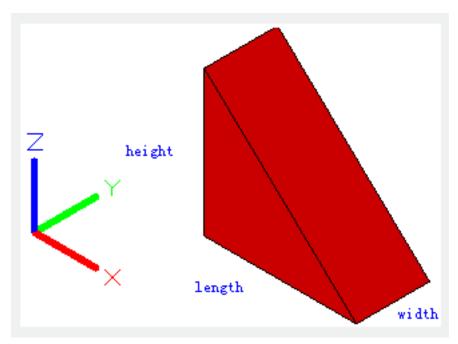

Cube: Create an equilateral wedge.

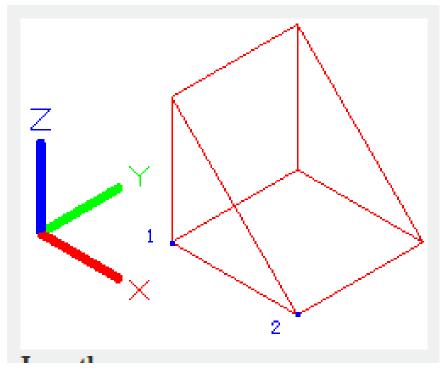

**Length :** Create a wedge by its length, width and height. The length is along the X axis direction, the width is along the Y axis direction and the height is along the Z axis direction.

**2Point :** Specify wedge height by distance between two specified points